# リモート SDV システムについて

# 1. 北海道大学病院リモート SDV システムについて

治験依頼者が実施医療機関を訪問することなく、通信回線等を通じて原資料に記録さ れた情報を閲覧する方法としては、大きく分けて、以下の 2 種類のシステム(地域医療 連携システムを活用、専用システムを活用)があります。

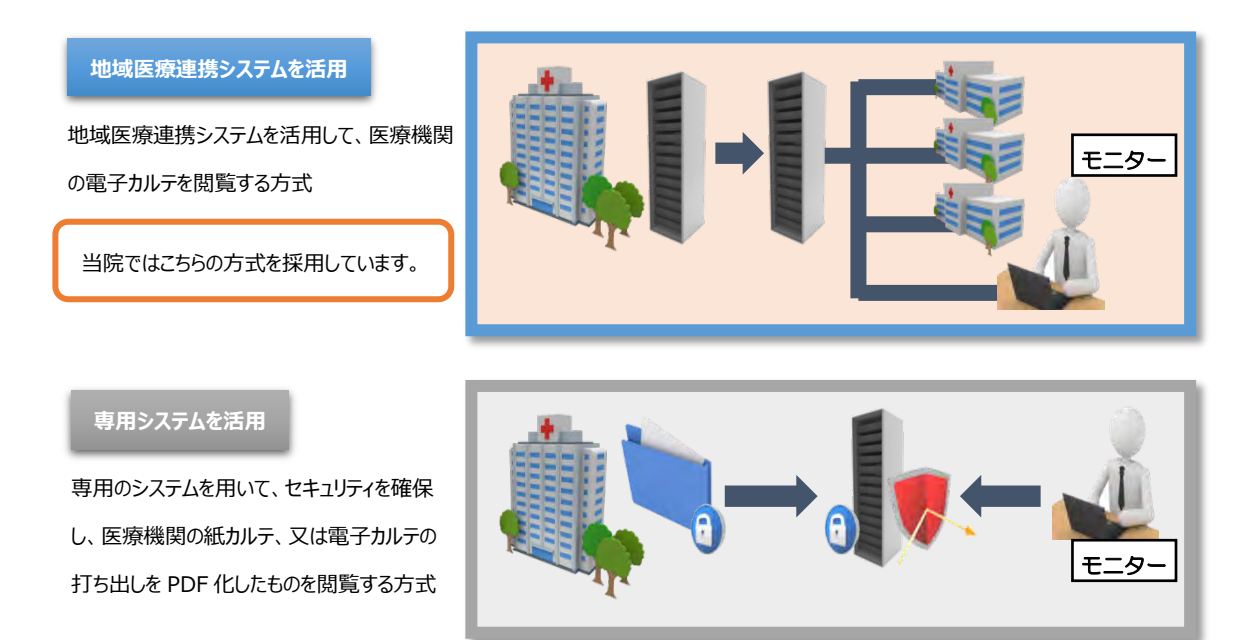

当院のリモート SDV システムは、地域医療連携システムを活用しており、電子カル テと同じ情報が保存されたサーバー(外部向け参照サーバー)にアクセスすることで、 真正性が確保された原資料を外部から閲覧することができます。また、閲覧内容に時差 が生じることもありません。

リモート SDV で閲覧できる内容は、実地で症例 SDV を実施した場合と同じです。

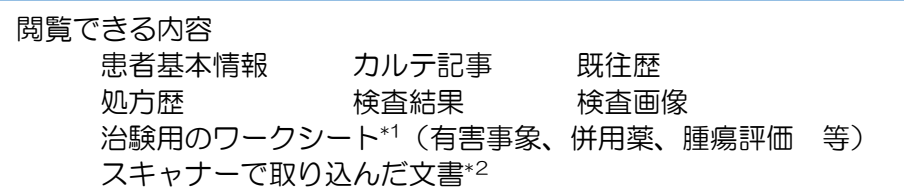

\*1 当院では電子カルテ上で治験用のワークシート(有害事象、併用薬、腫瘍評価 等)を使用しており、リモート SDV でも閲覧 可能です。

\*2 他院からのレター、同意書、外注検査伝票、評価シートなどの紙媒体の資料は、規定の手順に従ってスキャナーで取りみます。 (治験で発生するその他の紙媒体資料のスキャナーの取り込みについては協議を行います。)

# 2. セキュリティについて

- ① 不正アクセスの防止
- 回線として、NTT フレッツ VPN ワイドを使用します。VPN(Virtual Private Network 仮想専用線)を利用し、セキュリティが担保されたインターネット接続を 行います。
- リモート SDV 専用の同意説明文書にて説明を行い、リモート SDV 実施に同意した 被験者に限定して閲覧が可能になるように設定します。
- 当該治験の担当者であることを確認し、利用者毎に、閲覧用 ID・パスワードを発行し ます。利用者は、担当治験で同意が得られた被験者の情報のみ閲覧可能です。
- 当院では、利用者のアクセスログを確認し、誰がいつどのデータにアクセスしたのか を確認します。
- ② 情報漏洩の防止
- 貸与する PC(シンクライアント端末)は、閲覧するための必要最小限の機能(画面表 示及び通信)に限定しており、データ保存や印刷機能はありません。
- リモート SDV 用のスペースでのみ閲覧を許可します。

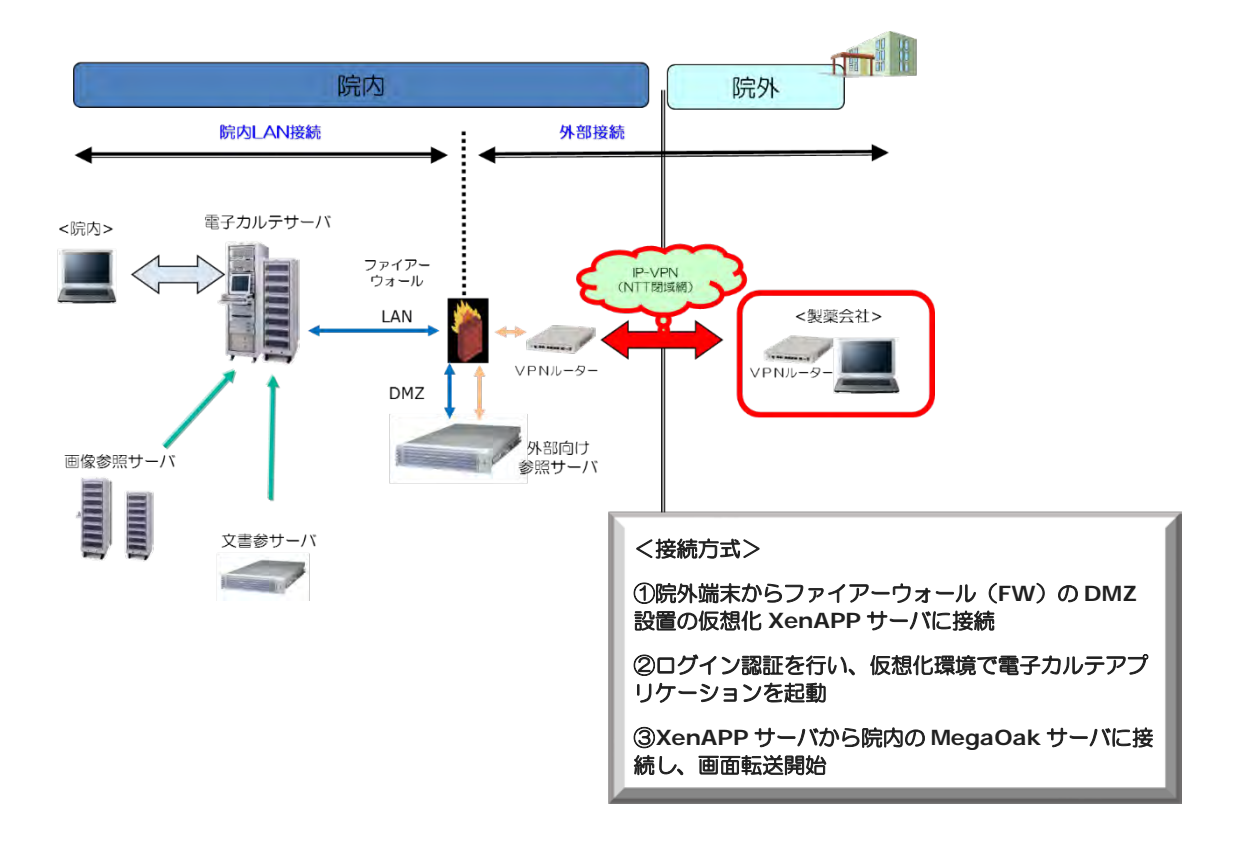

## 3. 必要な準備・費用

## 3.1 社内にリモート SDV 用端末を設置する場合

- <利用者側で準備が必要な物品・スペース>
- ① 専用回線のインターネット回線
	- NTT 東日本\* の FLET'S VPN ワイドに契約:FLET'S の利用料金+1800 円/ 月額(\*当院のリモート SDV は、NTT 東日本のエリアでのみ実施が可能です。) VPN ルータの用意:レンタル(月 2625 円)もしくは購入(5万位)

PC の準備は不要です。本院で設定済の PC (シンクライアント端末、モニター、 キーボード、マウス)を貸与します。 貸与する PC は、利用機関毎に原則 1 台とします。

<貸与する PC イメージ>

モニターの裏側に、シンクライアント端末を固定しています。

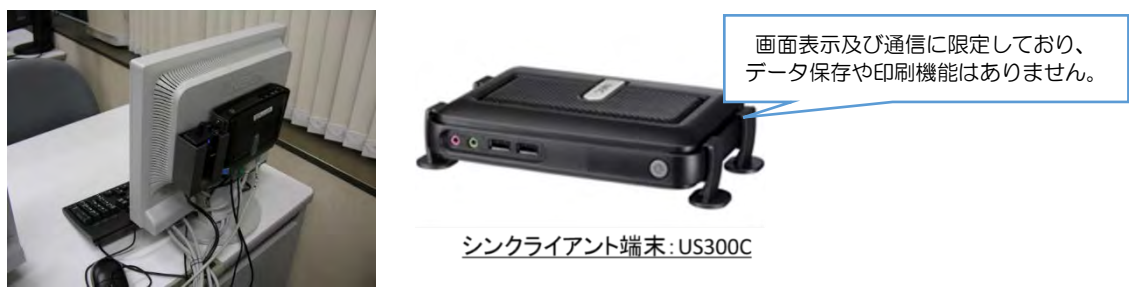

② リモート SDV 用スペース

原則として、外部から中の様子を容易に確認することができず、許可された利用者 以外の者が閲覧できない場所)での実施をお願いします。 リモート SDV 用スペース は専用スペースでなくても良く、他の医療機関のリモート SDV 用スペースと共用で あったり、他の用途で使用しても問題はありません。

閲覧者の席の後ろを通過する際に、目に入るような環境におくことは適切ではない と考えています。個室を確保することが困難な場合は、パーテーションで仕切られた スペースで担当者以外の目に触れないような場所での実施をお願いします。

### <費用>

システム利用にあたって、当院への特別な支払いはありません。

### 3.2 CRO 協会閲覧室を利用する場合

専用回線のインターネット回線や、リモート SDV 用スペースの確保は不要です。

# 4 利用手続きについて

利用誓約書の提出・覚書の締結は、利用機関(治験依頼者、CRO 等)単位です。利用 する治験の追加・変更は、書式 33(利用申請書)にて申請いただきます。

<導入までの流れ>

- 1) 「リモート SDV システム」運用管理規則の確認・理解
- 2) 「リモート SDV システム」の利用を、治験事務局に申し出る。
	- ・「社内にリモート SDV 用端末を設置\*」と「CRO 協会閲覧室を使用」のどちらを希望 するかを連絡

\*社内にリモート SDV 用端末を設置する場合、リモート SDV 用スペースの確認

・社内体制(SOP、個人情報に関する教育)や実施件数等の確認

- 3) 「リモート SDV システム」利用誓約書・利用申請書の提出
- 4) 「リモート SDV システム」利用に関する覚書締結
- 5) 専用 PC の送付
- 6) 閲覧用 ID·パスワード(モニター別)の発行
- 7) 社内のリモート SDV 用スペース(又はCRO協会閲覧室\*)において直接閲覧実施 \*CRO協会閲覧室の利用申請については、CRO協会HPを参照ください。

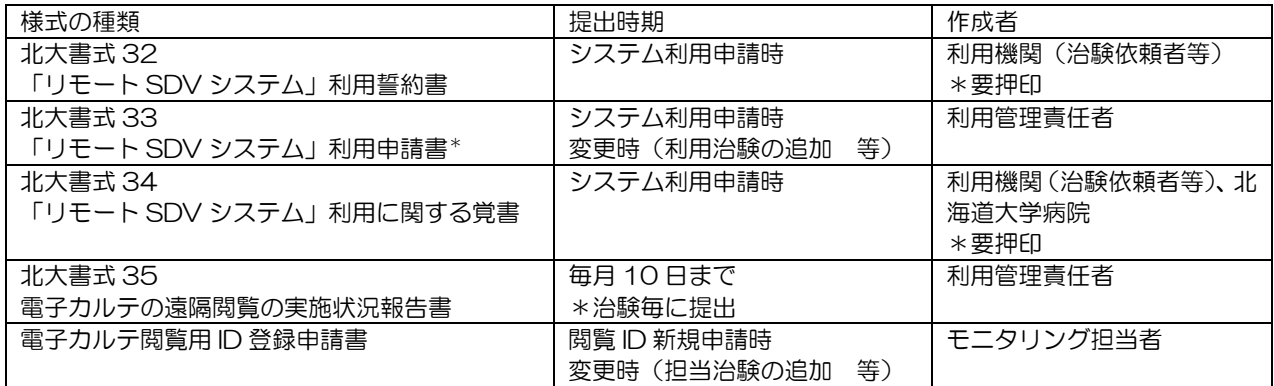

\*CRO 協会の閲覧室を利用する場合、「閲覧実施場所」は「CRO 協会閲覧室」と記載ください。

# 5. 閲覧について

リモート SDV に関して、治験本体の同意説明文書には詳細は記載していません。治 験参加の同意説明文書とは別に、リモート SDV 用の同意説明文書(「リモート SDV シ ステムを利用したカルテ閲覧」について)を作成しています。

リモート SDV 用の同意説明文書は、改変せずに共通版として使用します。各治験に で IRB 申請を行うことは不要です。

対象となる被験者には、リモート SDV システムを利用したカルテ閲覧について同意 をいただいた後、リモート SDV が可能になるように設定を行います。

契約期間中、リモート SDV の利用時間や利用回数に制限はありません。また、実施 日毎の事前申請は不要です。ただし、毎月 10 日までを目途に利用実績 (閲覧実施者、 実施日時)を記載した実施状況報告書の提出をお願いします。

もし、システム不具合が生じて閲覧ができない場合には、担当部署(北海道大学病院 医療情報企画部)まで問い合わせをお願いします。

# 【参考資料】リモート SDV 画面イメージ

## 【ログイン画面】

利用者毎に発行された ID・パスワードを入力し、カルテを開きます。

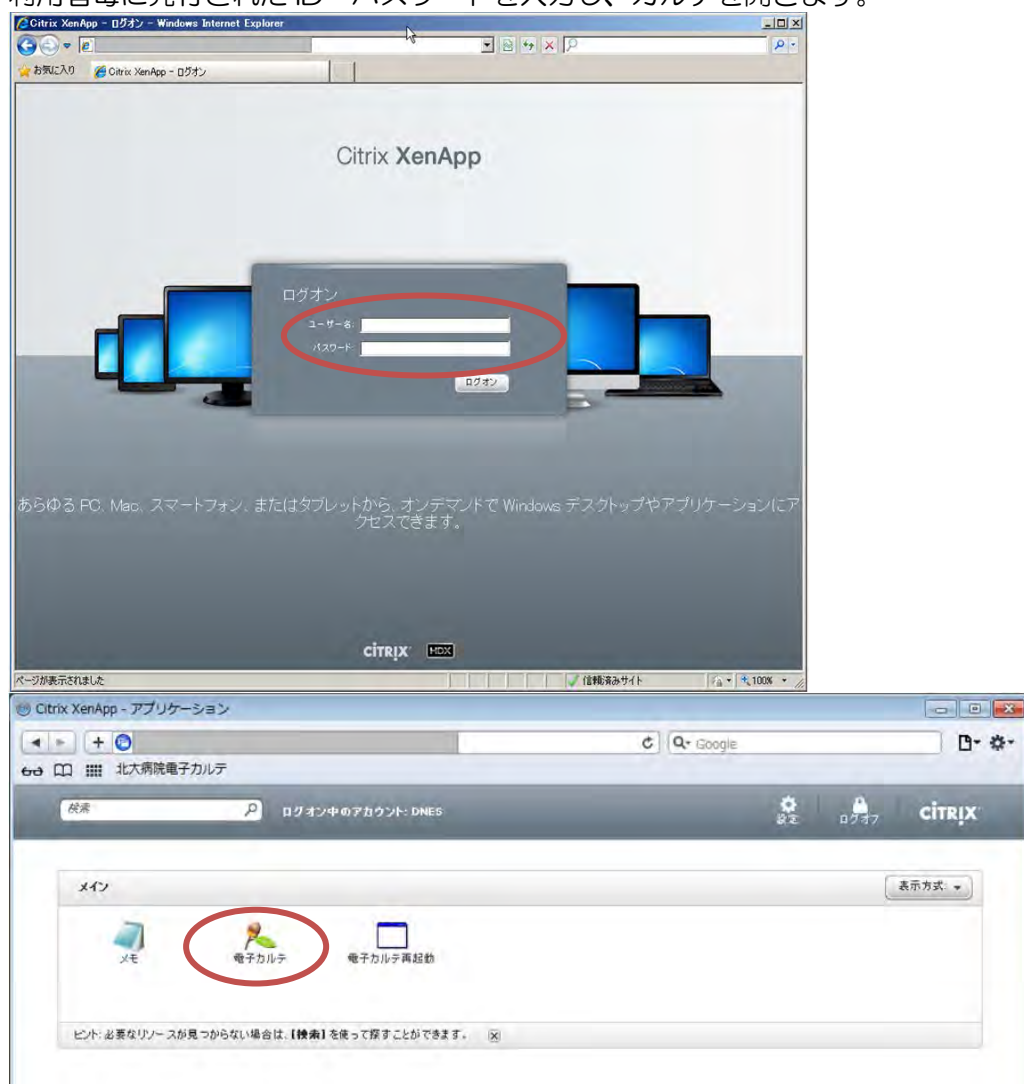

## 【患者選択】

利用者が担当する治験のみが表示されます。また、リモート SDV の同意を取得した患者のみが一覧に 表示されます。

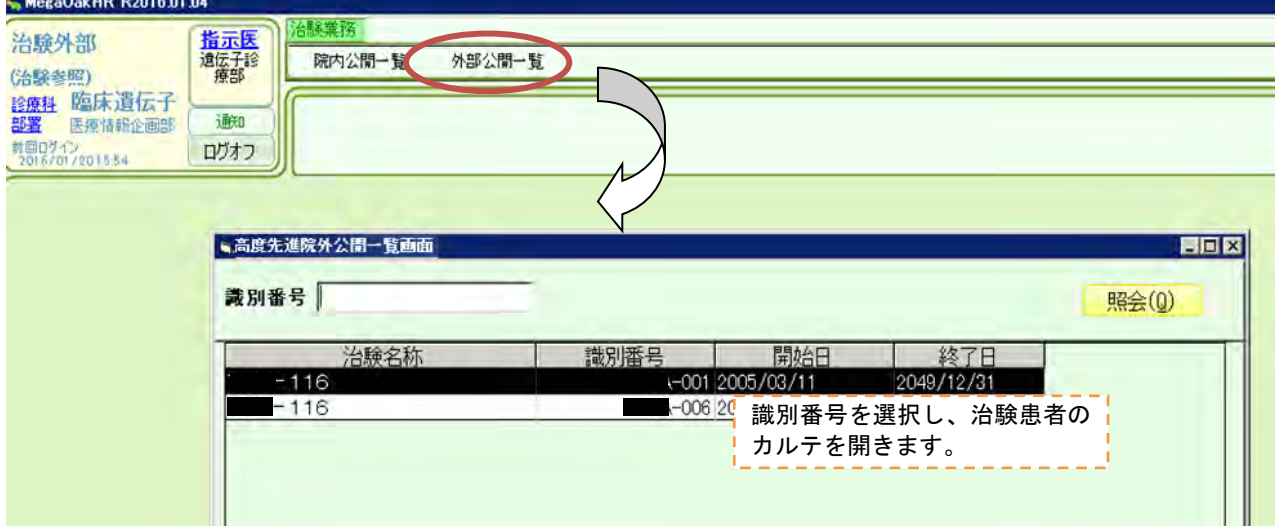

### 【画像参照画面】

心電図・MRI・CT・呼吸機能検査等のデータを閲覧できます。

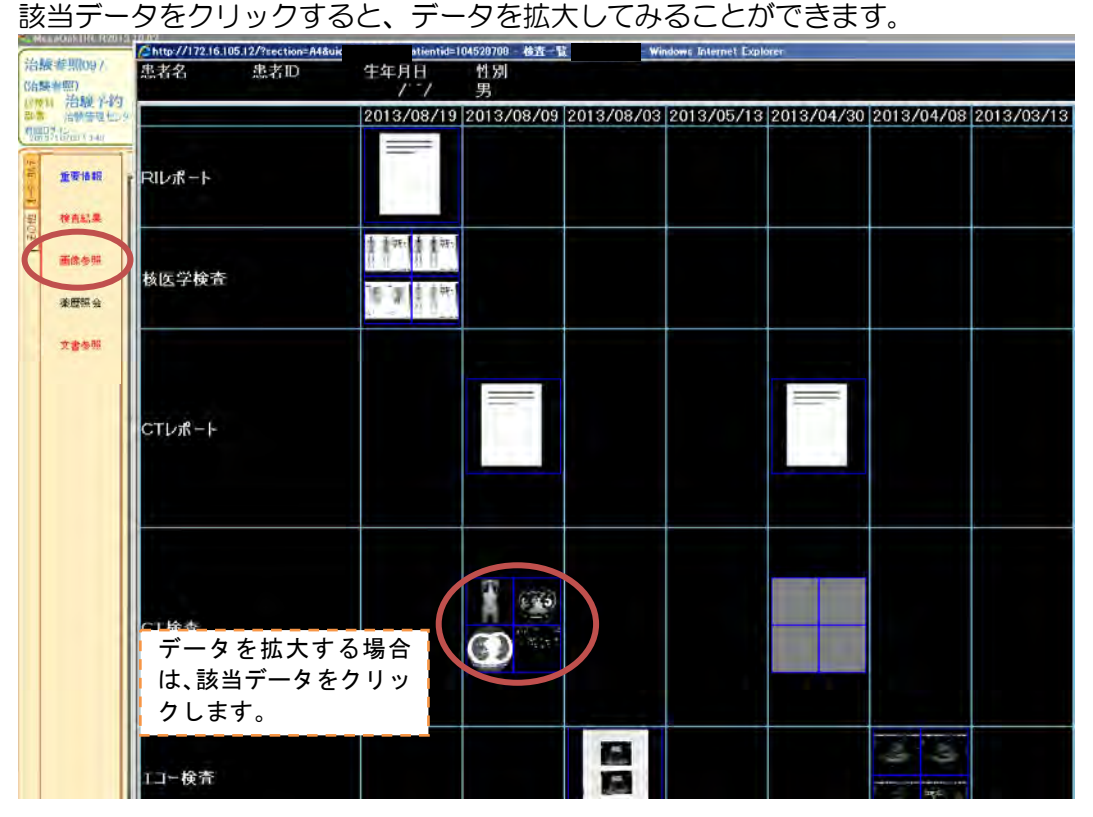

#### 【検査結果画面】

実施日等の条件を設定して、臨床検査結果を閲覧できます。

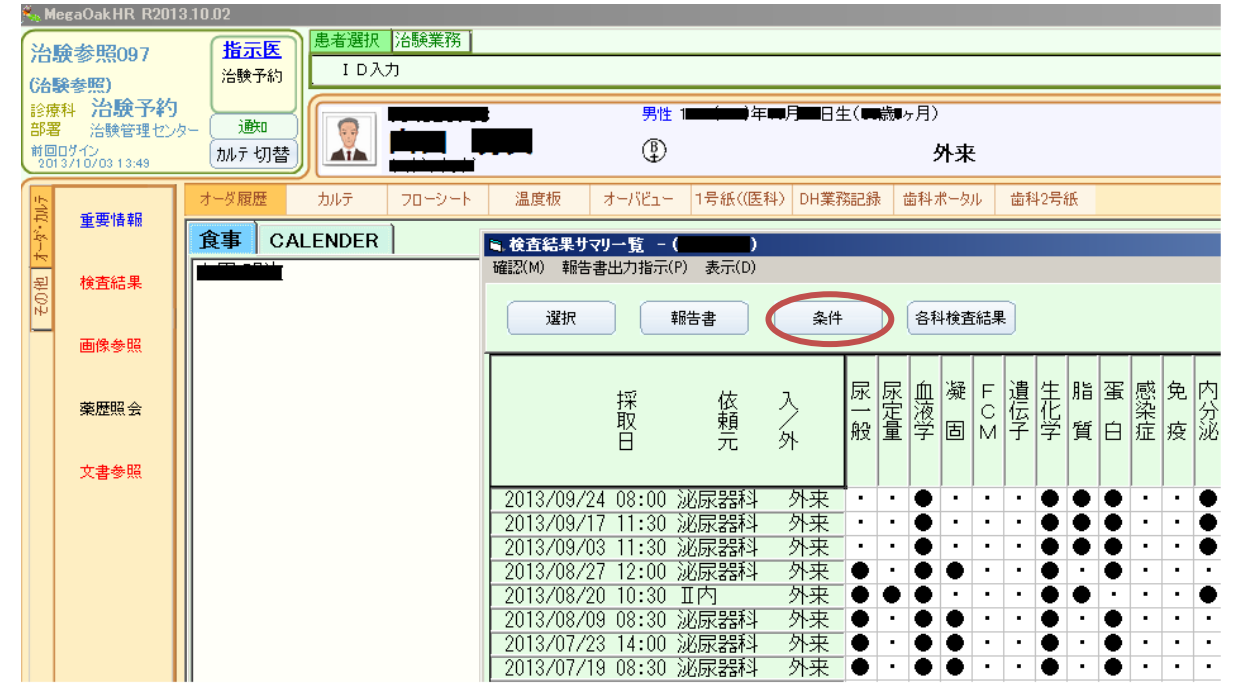

## 【カルテ記事】

対象条件を選択し、カルテ記事を閲覧できます。

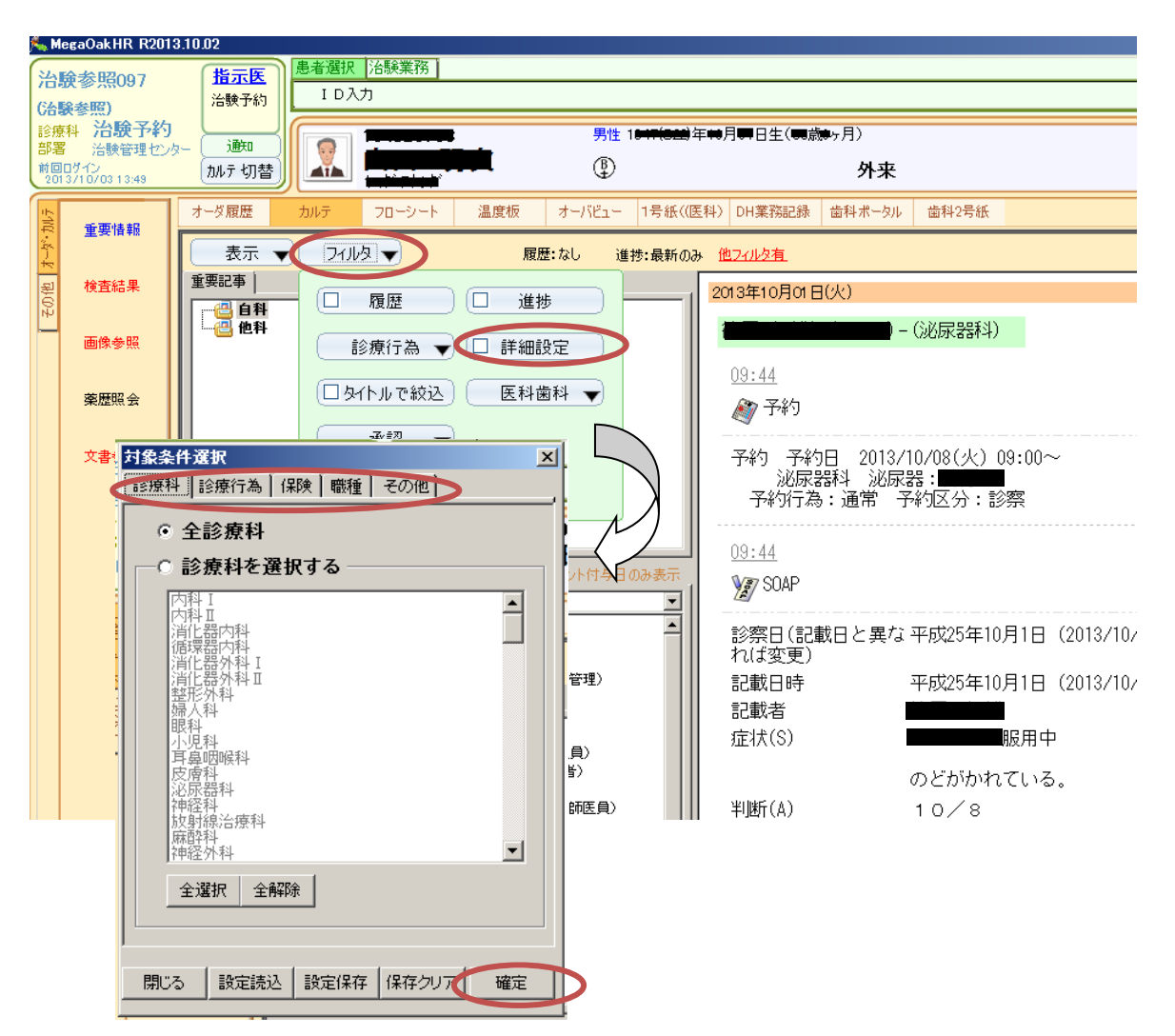

### 【医療文書の参照】

電子カルテ上で作成された医療文書(同意説明記録等)を参照できます。

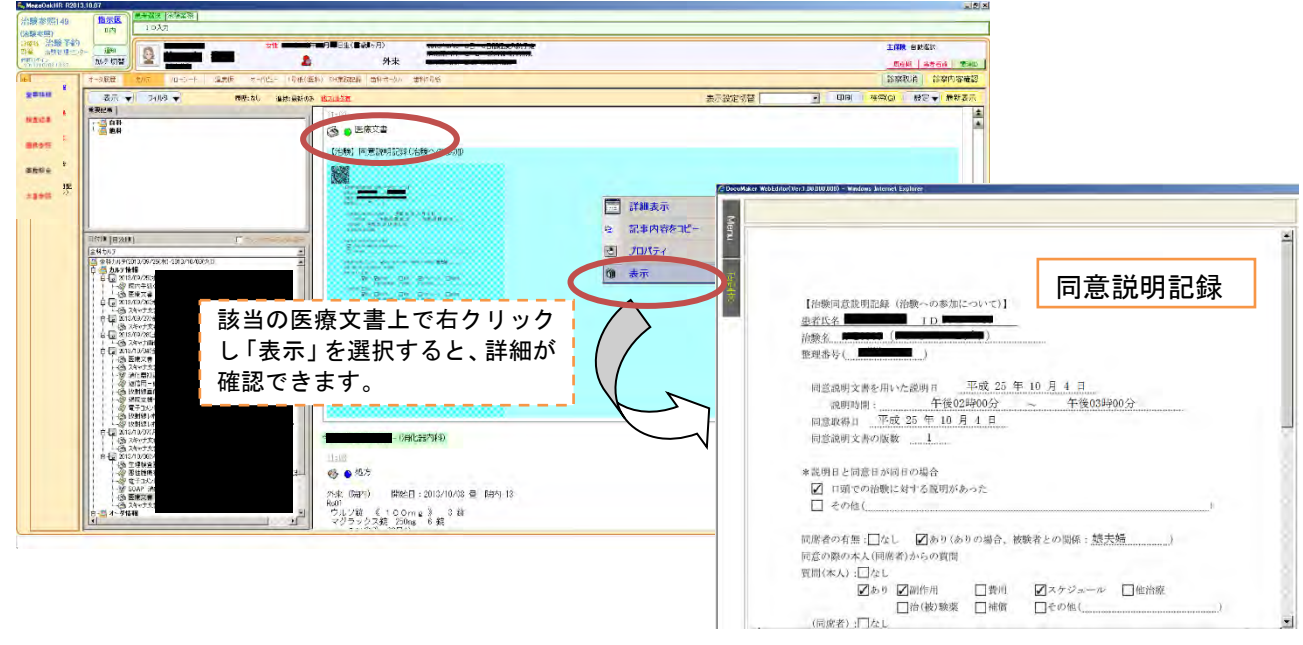

## 【スキャナー文書の参照】

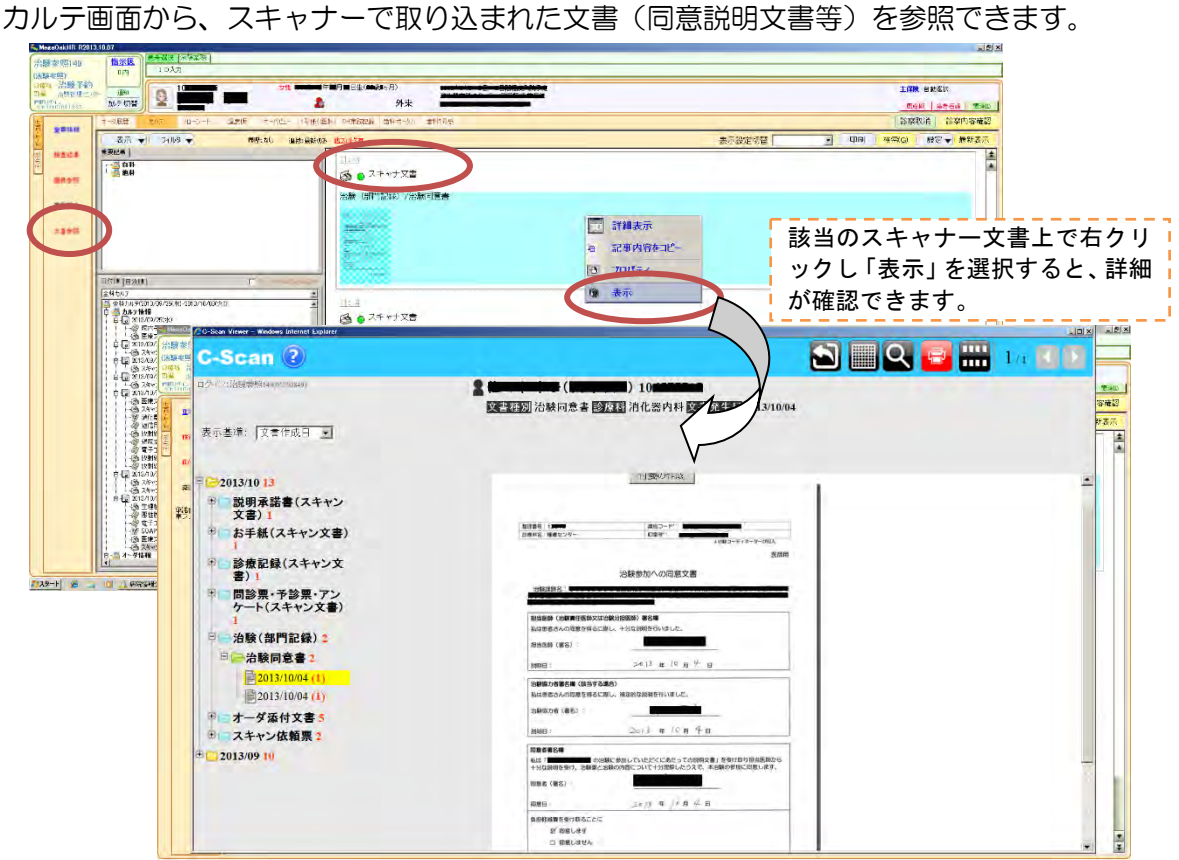

#### 【治験報告書】

電子カルテ上で作成した治験用のワークシート(有害事象、併用薬、腫瘍評価 等)を閲覧できます。 修正日、修正者の記録も閲覧できます。

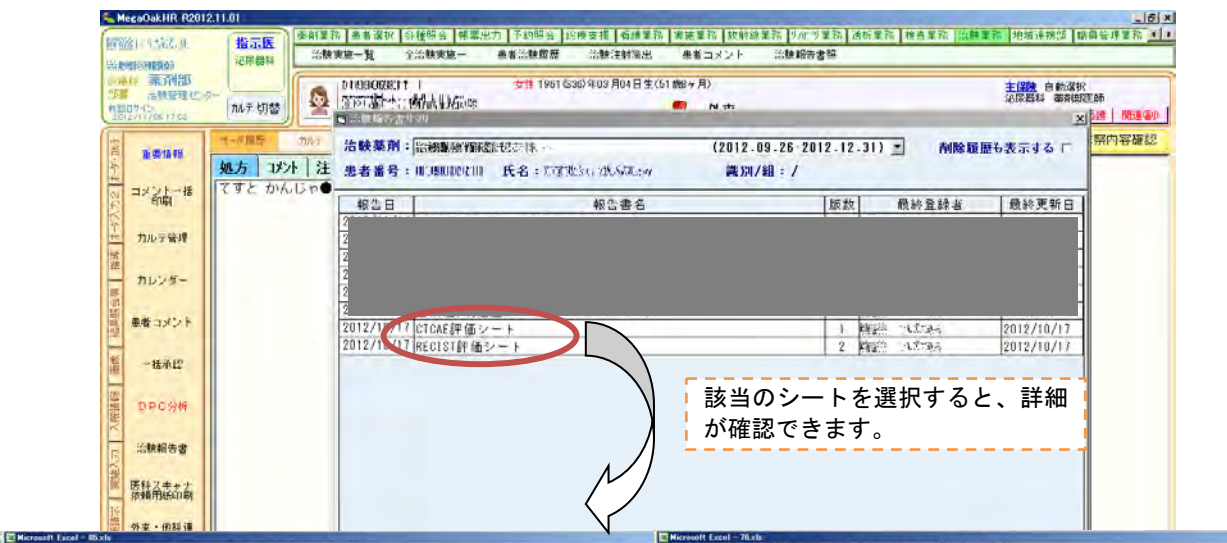

Ellerned Lead: Expl. 99.0<br>- ビンバン エリューラ エ メ リス・オペン ディロ アンジ ウンパン<br>- リ ゴ コ コ ユ ラ エ メ ユス・ブ ウ・ワ - 乳 エ・2.1 XL<br>- エ ダ コ エ コ ユ デ エ メ ユス・ブ ウ・エ ズ ラ ノ コ - $\begin{picture}(160,10) \put(0,0){\line(1,0){10}} \put(10,0){\line(1,0){10}} \put(10,0){\line(1,0){10}} \put(10,0){\line(1,0){10}} \put(10,0){\line(1,0){10}} \put(10,0){\line(1,0){10}} \put(10,0){\line(1,0){10}} \put(10,0){\line(1,0){10}} \put(10,0){\line(1,0){10}} \put(10,0){\line(1,0){10}} \put(10,0){\line(1,0){10}} \put(10,0){\line($  $7 - 88 - 8792$ **AREMS** 法程序管理员 有害事象シート (CTCAE) | <del>『スポーツ』 『 『 『</del> 腫瘍評価シート (RECIST)

 $|A|$  (D)  $|X|$ 

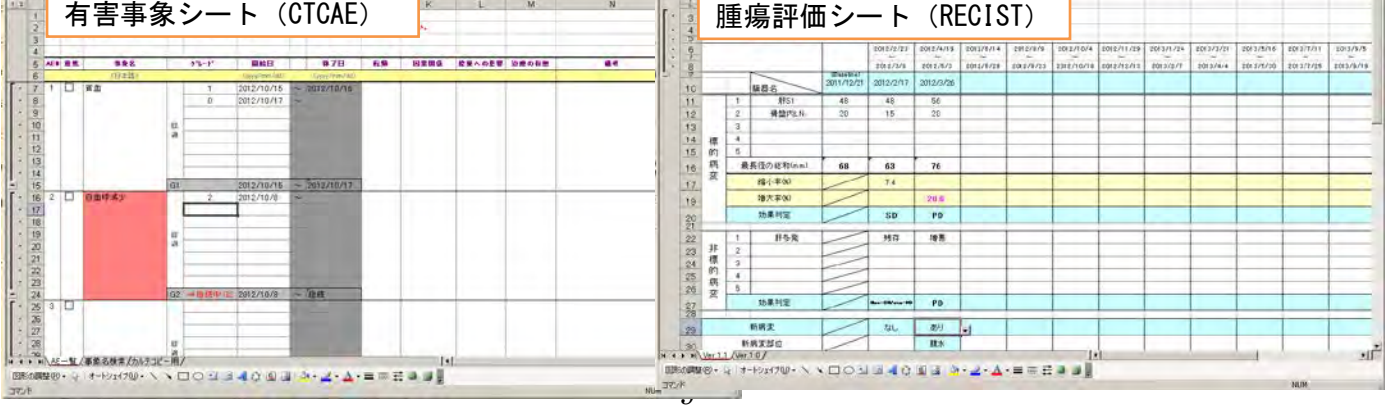